# Tilgang til Læringsportalen

#### *Ekstern site:*

### *Denne siten er for de som IKKE ha en ansattprofil*

Her er det to grupperinger:

- 1. Gjester, kommunalansatte, pasienter… de som ikke kommer til å ha en ansettelse forhold i et helseforetak
- 2. Nyansatte, studenter, vikarer, trainees… de som kommer til å få et ansettelsesforhold i et helseforetak (Dette valg anbefaler vi)

# **Registrering**

Skriv i adresselinjen i din nettleser[: www.laeringsportalen.no](http://www.laeringsportalen.no/)

Første gang må du klikke på "*Registrer deg*"

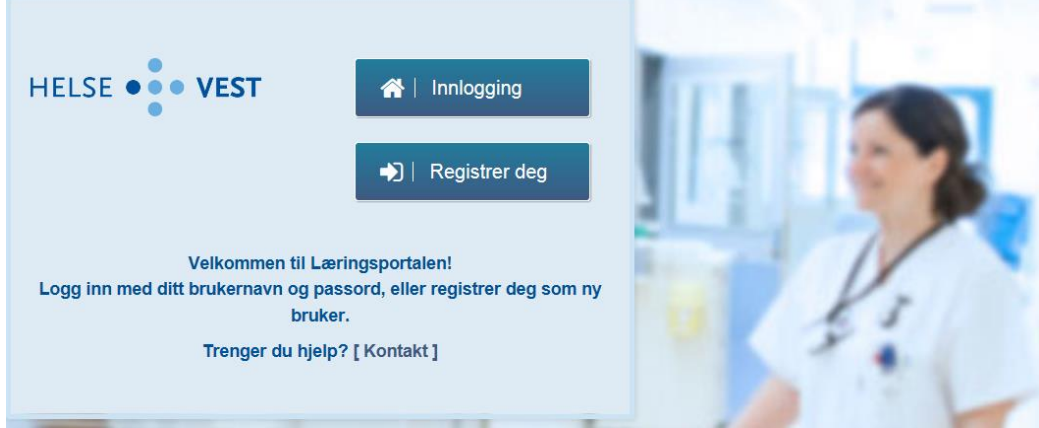

og du får opp ett skjema som du skal registrere deg i:

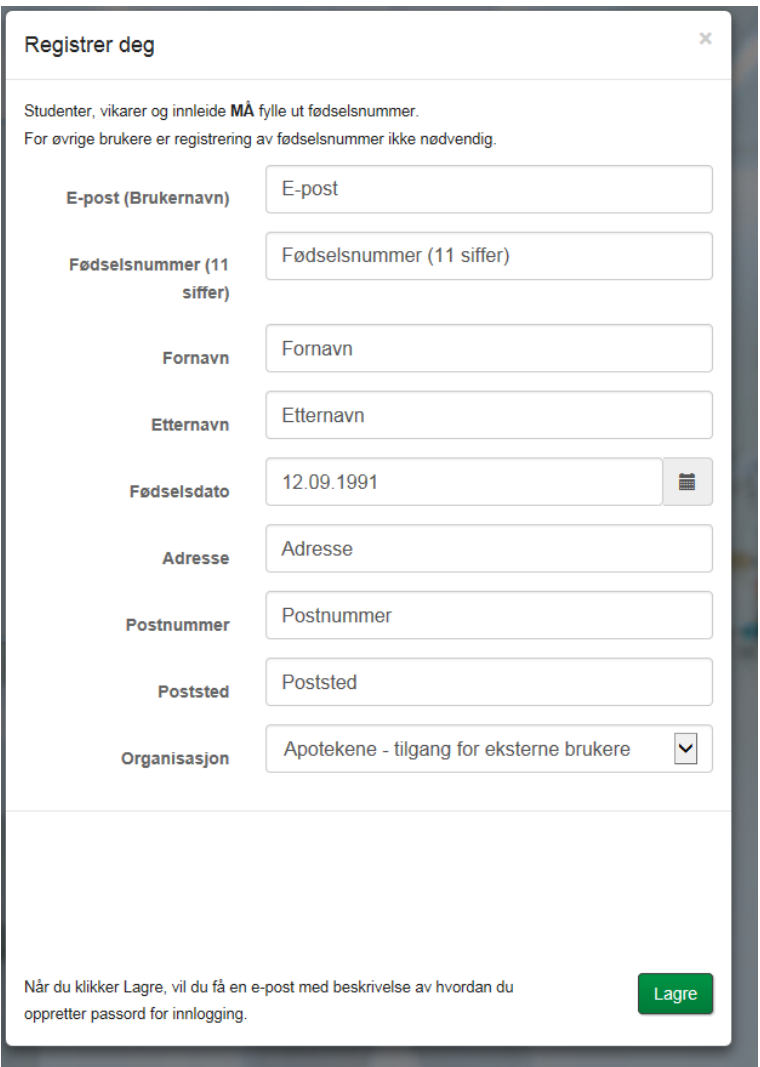

Er du gruppe 2 ( student, vikar eller innleid) er det viktig at du husker å fylle inn **fødselsnummer**. Er du gruppe 1 (kommunal/fylkesansatt eller gjest) er det ikke viktig å registrere fødselsnummer.

Grunn til dette blir forklart lenge ned i guiden.

I nedtrekksmenyen "*Organisasjon*" velger du organisasjonen du ønsker å høre til.

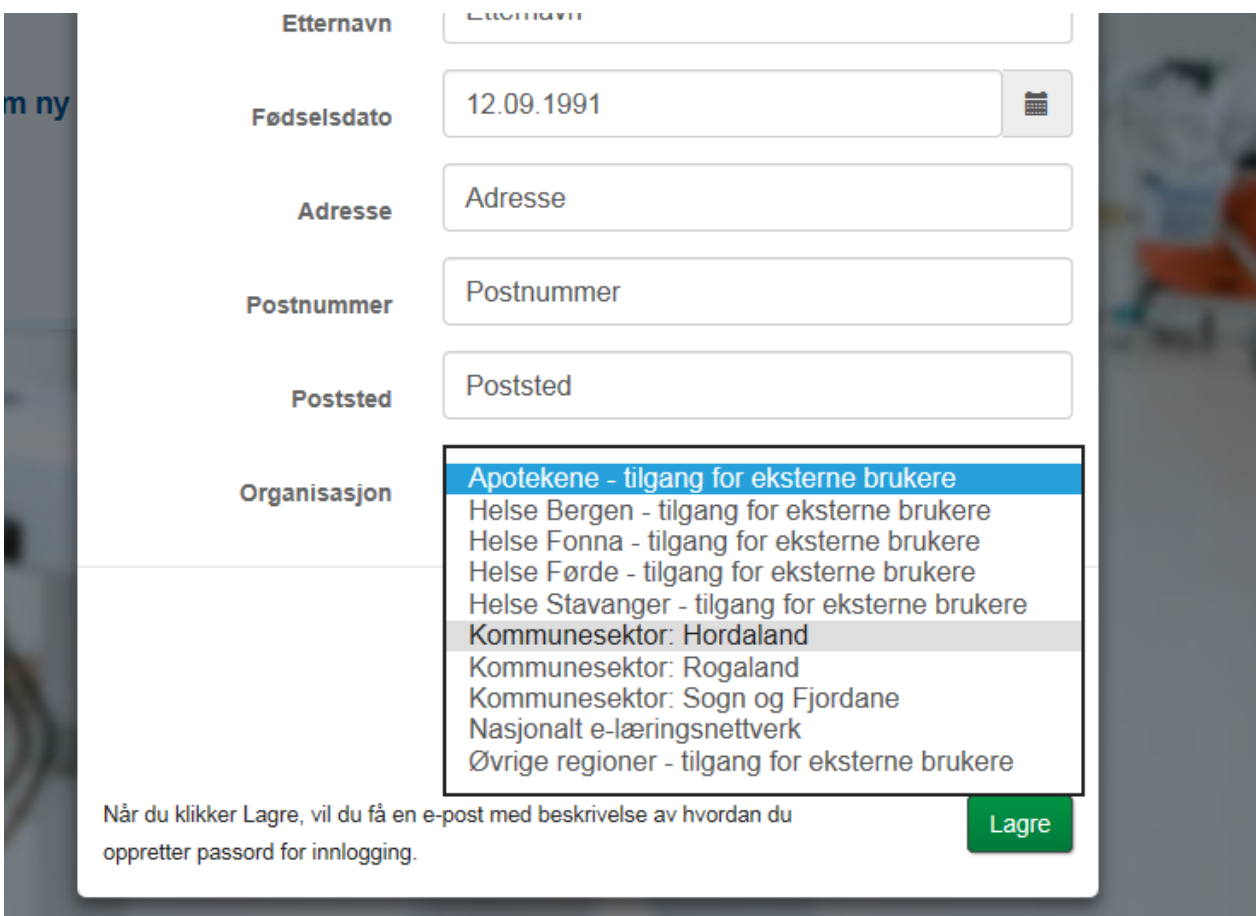

#### *Velg organisasjon og Lagre*

Når du har sendt skjemaet og fått bekreftelse på skjermen, vil du motta en e-post med lenke for å sette passord for innlogging. Brukernavnet er epostadressen.

Når du er kommet inn i Læringsportalen velger du **kurskatalog** fra menyen øverst.

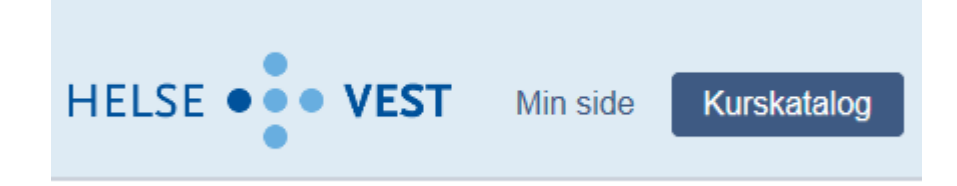

og søk opp kurset … .

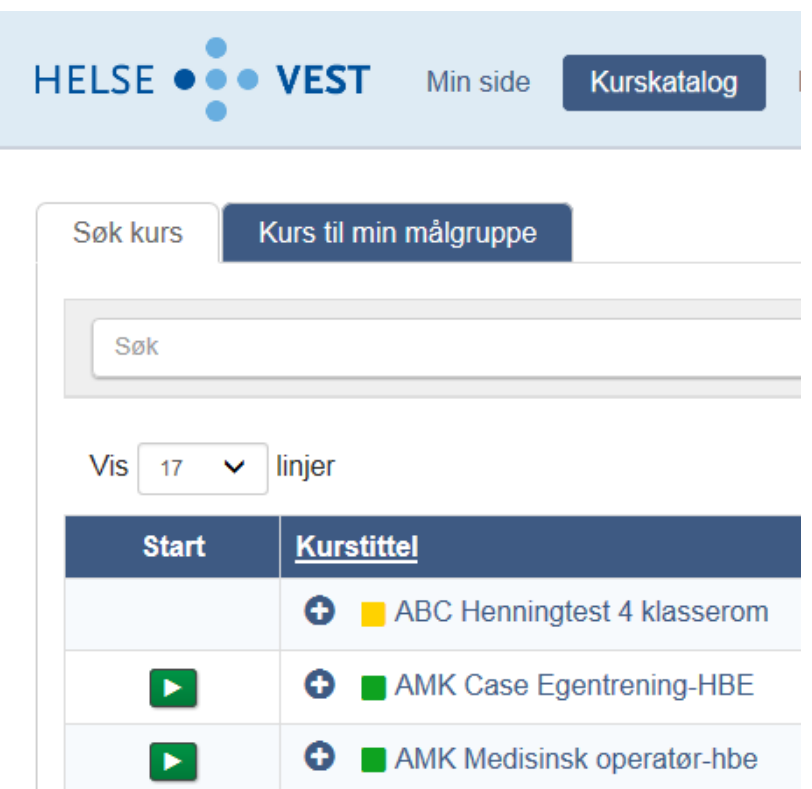

Etter du har meldt deg på (grønn pil) vil du finne kurset igjen ved å velge «*Min side*» , og deretter «*Aktive*».

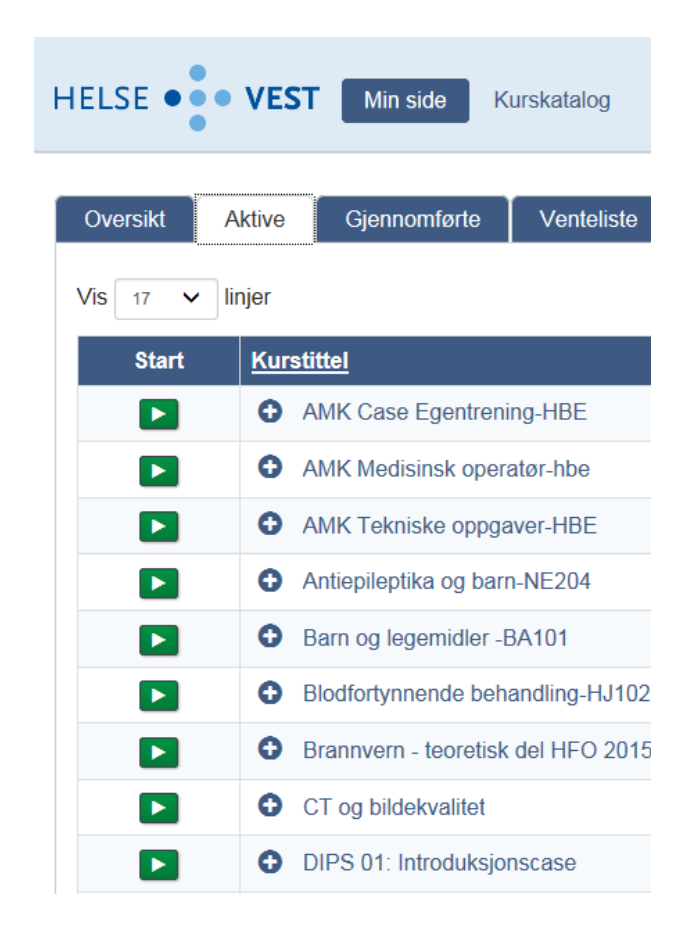

#### **Kursbevis**

Når du har gjennomgått kurset og bestått, kan du skrive ut kursbevis under fanen "Gjennomførte."

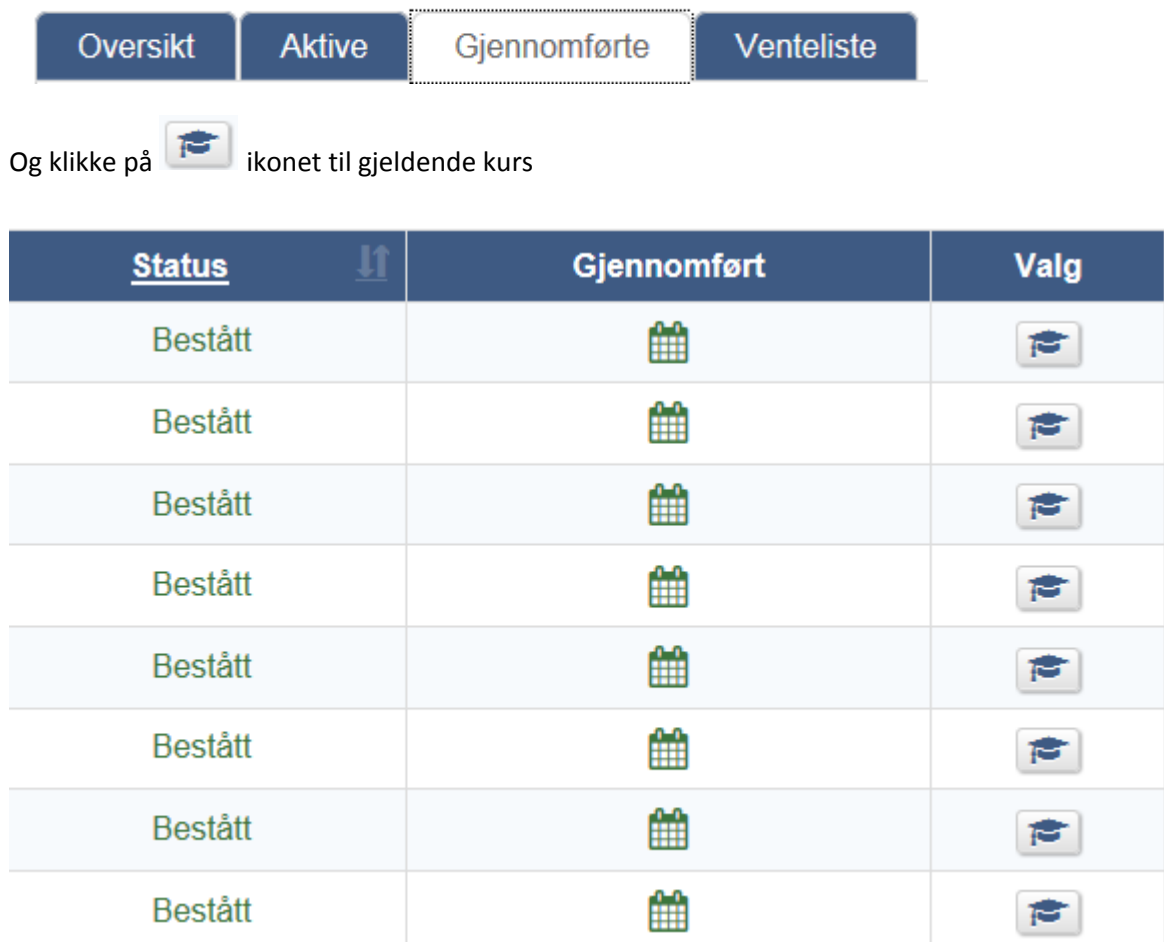

# **Finner du ikke kurs i kurskatalogen?**

Det kan hende du ikke har riktig organisasjonstilhørighet – Tak kontakt med Helse Vest IKT kundesenter for å endre det: kundesenteret@helse-vest-ikt.no Tlf. 559 76540

Har du riktig tilhørighet må du ta kontakt med helseforetak det gjelder. Elle[r læringsportalen@helse](mailto:læringsportalen@helse-vest.no)[vest.no](mailto:læringsportalen@helse-vest.no)

## **Er du «gruppe 2» bør du lese dette:**

(Studenter, vikarer, trainees og nyansatte som kommer til å få et ansettelsesforhold i et helseforetak)

Brukere som skal ta kurs før de får en ansettelsesforhold registrere seg i læringsportalen med fødselsnummer.

Når du får en ansettelsesforhold vil du bli automatisk tilsendt en epost fra læringsportalen om at ditt brukernavn har blitt endret til en 4.6 tegns kode – passord forbli uendret. Ditt gamle brukernavn blir slettet fra systemet og det vil ikke være anledning til å bruke det til pålogging igjen. Du vil få en feilmelding.

Grunnen til dette er at alle kurs som blir tatt som eksternbruker vil da «følge med» til din ansattprofil og alle kurs vil bli registeret videre til vår Kompetanseportal. Kompetanseportalen er der lederen din kan se om du oppfylle alle krav (f.eks tatt obligatoriske kurs).

For at dette skal gå automatisk må du registrere deg med fødselsnummer. Glemmer du å registrere fødselsnummer finnes det ingen «tilbakevirkende kraft». Ved ansettelse vil en ny profil bli opprettet automatisk og **ingen** gjennomført kurs vil bli overført til din nye profil og videre til Kompetanseportalen.

Unntak: (noen ganger vil ikke kurs du har tatt eksternt overføres til internprofil) .

- Hvis du har et ansettelsesforhold fra tidligere av og eier en fire- sekstegnskode (gjelder på tvers av foretak). I dette tilfelle vil profilen blir automatisk aktivert uten at læringsportal gjør et søk på andre profiler med samme fødselsnummer.
- Hvis en «ansattprofil» til en student/vikar/nyansatt blir opprettet før de registrerer seg som eksterne brukere. Dette skyldes en ivrig leder eller litt treg nyansatt ;)

Er du en del av unntak er vi selvsagt behjelpelig med å flytte kurs manuelt til din nye profil.

Husk:

Mottar du en epost fra læringsportalen som informerer om nytt 4-6 tegn kode kan du fortsette å ta kurs hjemme men nå med nytt brukernavn.

Tips til smidig pålogging til en ansatteprofil finnes det en hurtiguide som heter *Hurtiguide – Tilgang til Læringsportalen v 13 – ansattprofil*